## **Tutoriel état civil**

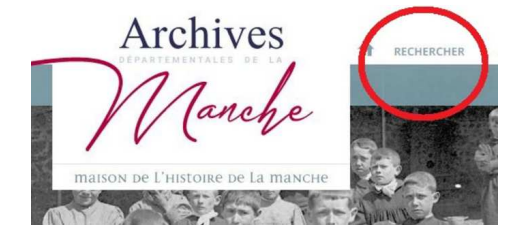

Cliquez en haut à gauche sur le bouton « *RECHERCHER* »

Puis cliquez sur « *Registres paroissiaux et d'état civil* »

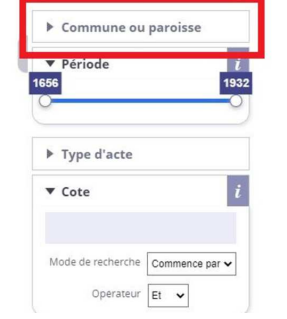

Pour mener une recherche, sélectionnez une commune (ou une ancienne paroisse) dans la liste déroulante.

Il est possible de filtrer les résultats par type d'acte et de les afficher par date croissante ou décroissante.

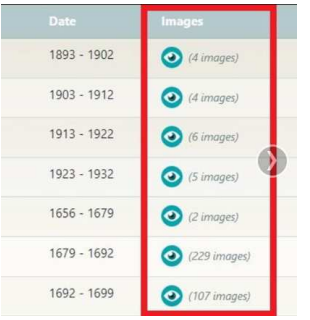

Cliquez sur l'icône pour visualiser les images du registre.

**Le téléchargement des images sur notre site internet n'est pas autorisé.**

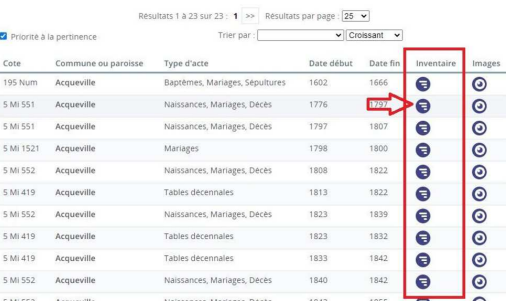

Cliquez sur l'icône pour accéder à l'historique des collections :

- Etat civil numérisé consultable en ligne
- Etat civil consultable en salle de lecture
- Collection de l'état civil conservée en mairie
- Collection de l'état civil déposée aux Archives
- Collection du greffe déposée aux Archives
- $\bullet$ Registres de catholicité
- $\bullet$  Dépouillements imprimés et manuscrits de l'état civil